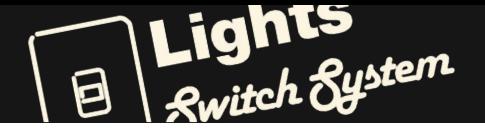

### **Documentation**

Thank you for purchasing the **Light Switch System!**

I hope you have fun using it and it helps you expand the creative possibilities of your game.

If you have any problems, feel free to contact me and I will do my best to help you.

I will appreciate a positive review on the asset store, that will help me improve the product and create new ones :)

**SISMACH**

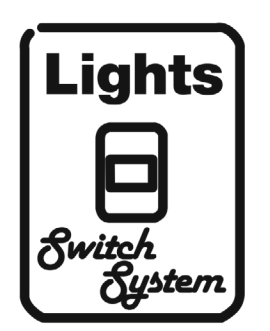

The **Light Switch System** is a complete solution that makes it easy to turn lights on and off in your game in a flexible way.

The system comes with everything you need to put controllable lights in your game, including 10 switch models, 4 lamp models, and scripts that make it easy to use the system without coding.

There are two modes available: Lite mode and Pro mode. Lite mode is a fast and simple option that lets you use one switch to control one light. Pro mode is more advanced, and allows you to control multiple lights in more complex ways. For example you can have a master switch that controls many lights, as well as individual switches for each light.

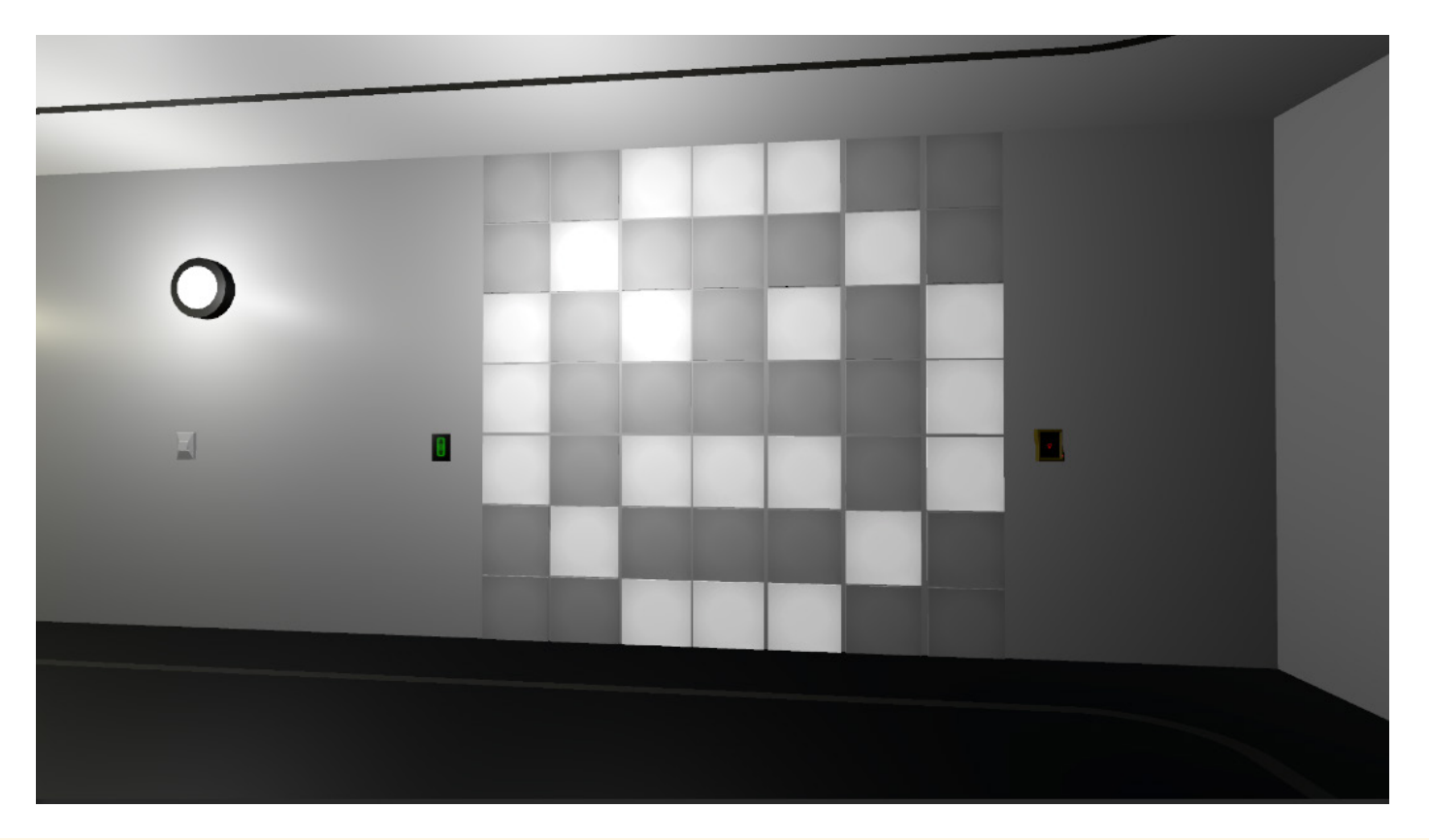

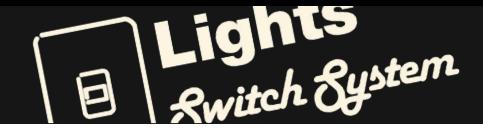

# SISMACH **B E**

#### ► **Quick Start**

1- Choose your preferred switch and lamp prefabs, and drop them on the scene

2- Add 3D light close to the lamp.

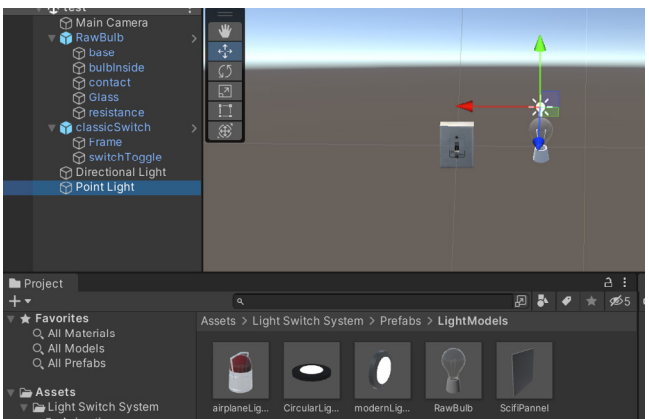

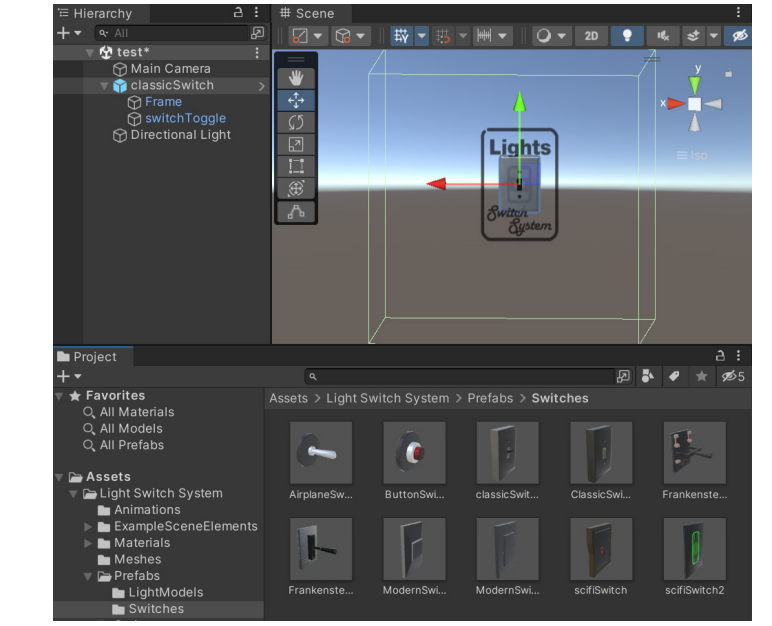

**Great!** You're ready to go. Now every time the player press the button "Fire1" on the trigger area the light will toggle on and off.

If you plan to use your own switch models this are the concepts you should know to integrate them with the scripts. To make the complete system work you'll need 3 objects: the Switch, a 3D light and a lamp with an emissive material,\* and also 3 scripts.

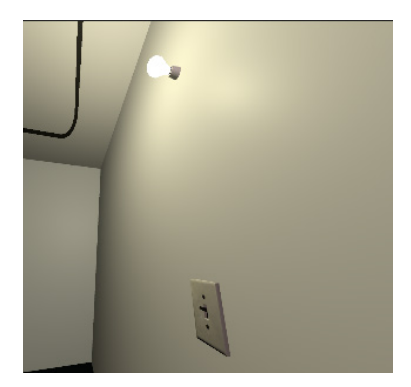

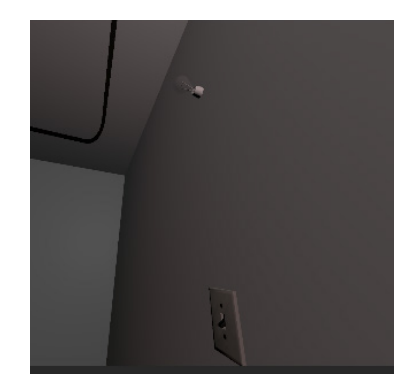

3- In the "Light Switch Master Control" component of the switch, add the 3D light and the object that contains the emissive material (the one with the script" MaterialSwitcher") on its respective places, so they be associated to the switch.

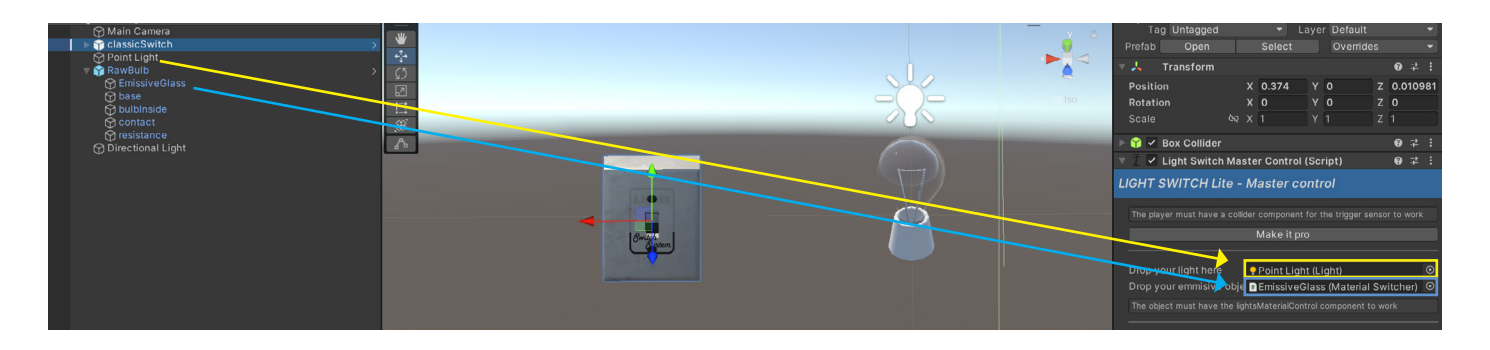

At the start of the game all switches will associate with the lights they are connected and give them a script that allows the light to know how many associated switches it has and on/off requests.

The light and emissive materials should have all it's switches on to be able to turn on, for example if one light has two switches, it will turn on only if [Try the demo scene here](https://play.unity.com/mg/other/webgl-builds-340678) them them them them them them the light and emissive materials should have all it's switches on to be able to turn off too. The light will turn off too. The light will turn off too.

When the player gets in the sensor area and presses the input button on a turned off switch, the toggle will move to the on position and it will send a on request. If its associated light has **all its linked switches on,** it will turn on\*. Then the light component will be enabled and the emissive material will be set to the On state material. When is off, the opposite will happen. **The Switch should contain a collider in trigger mode** that will act as sensor and let the system know if the player is trying to interact with the switch, if the player is outside it wont react to the player input.

#### ► **How it works**

The player inside the sensor presses the "fire 1 button"

If player inside the sensor presses the "fire 1 button" again

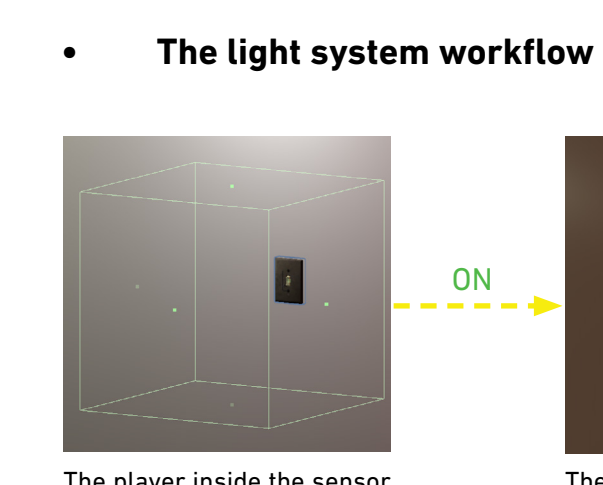

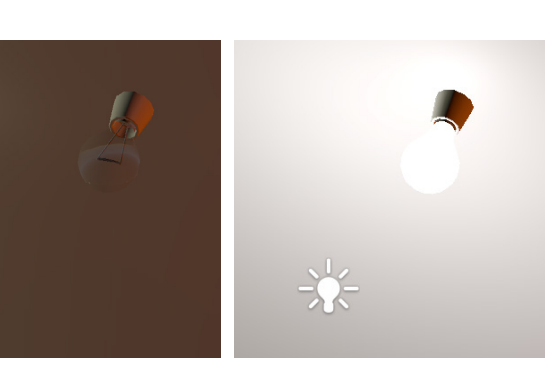

The linked light component and emissive material will turn to on mode

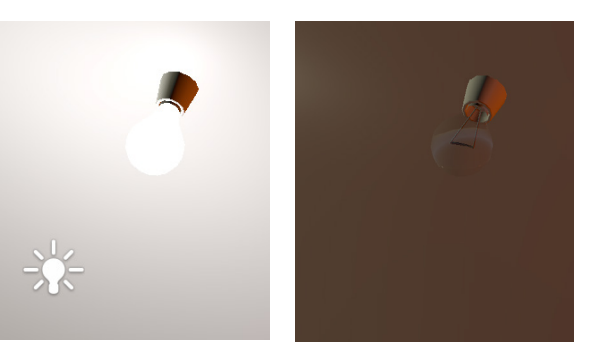

The linked light component and emissive material will turn to off mode

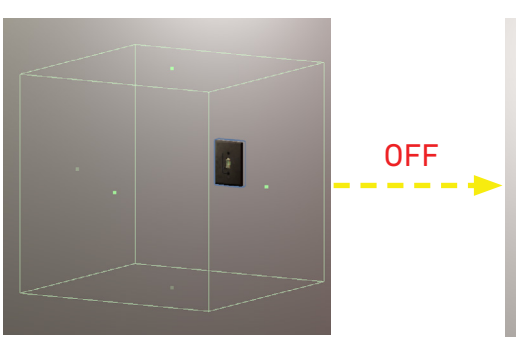

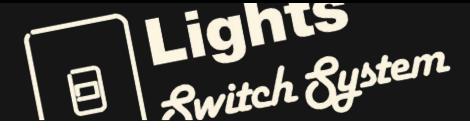

## SISMACH **SISMACH**

#### ► **Light Switch Master Control**

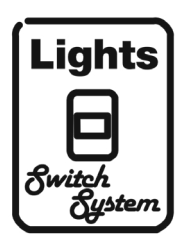

\*The lamp and the 3D light are optional and you can choose between one of this elements or both.

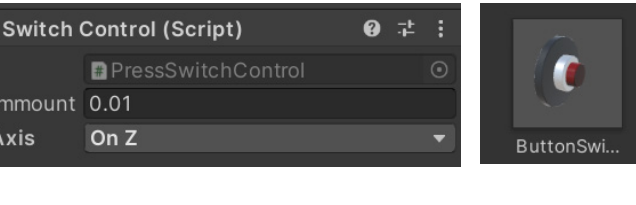

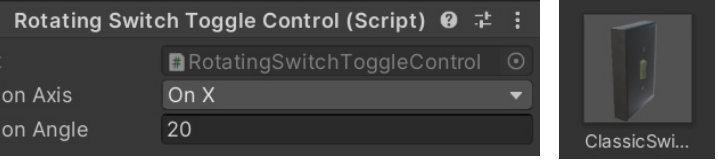

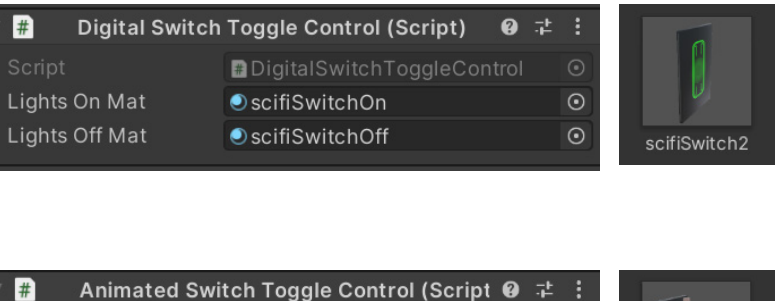

Frankenste.

AnimatedSwitchToggleControl

This is the most important component of the light switch, here you can control how the system is going to work.

With the "make it pro/lite" button you can choose between 2 Lite and pro modes. The lite mode controls one light and one emissive material. Ideal to make a fast and simple setup.

If you choose pro mode you can control many lights with one switch. You can group them in different light kits to keep your project organized. Every light kit can have many lights and many emissive materials.

You can also link each lights to different switches. In that way you can have a master switch that controls all lights and each light with its own individual switch. In order to turn on all the associated switches must be turned on. To turn off at least one of the associated switches must be turned off

Check this box to make the sensor react just when the tagged player is there and prevent other objects to activate it.

Here you can choose the player input button used to interact with the lights. This will work on legacy or mixed input systems.

If you are using the new input system, you could call the function *"SwitchLightsCheck (bool skipSensor)"* from the LightSwitchMasterControl of the switch you want to toggle. The bool value lets you skip the sensor if it's true.

Here you can select the lights initial state.

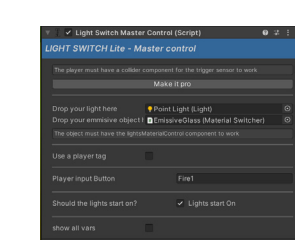

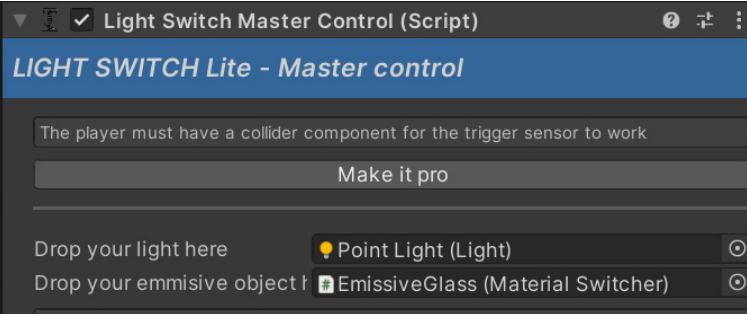

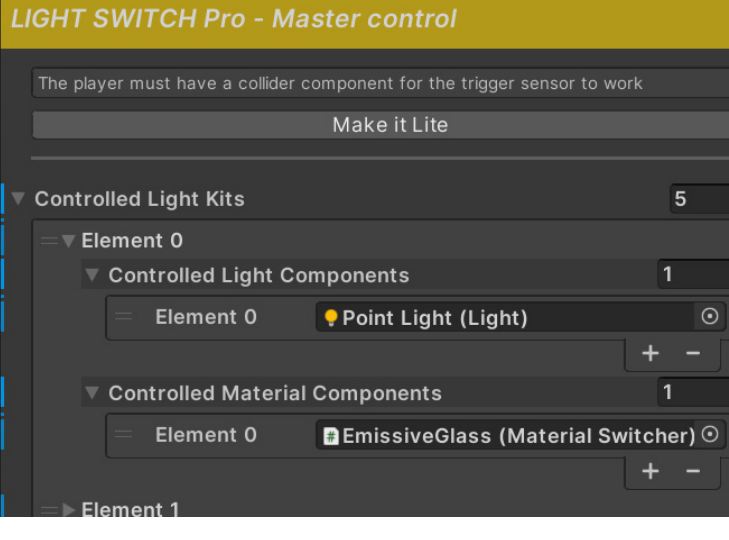

Use a player tag

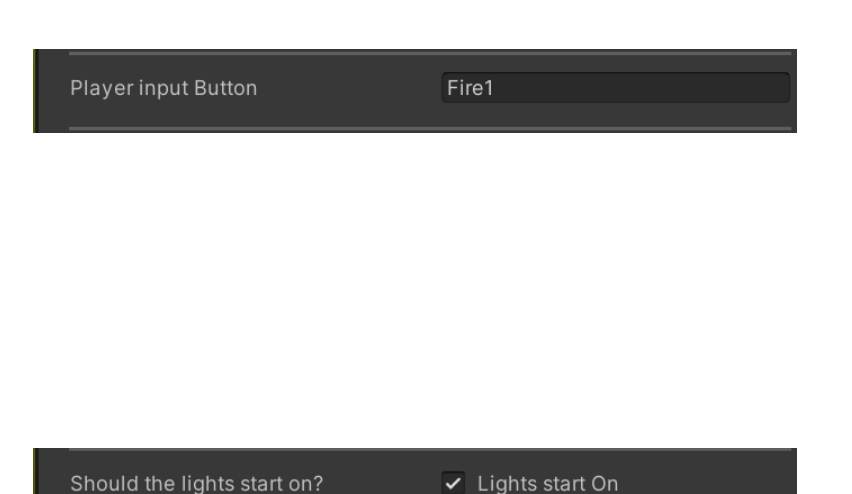

#### **• Light Switch Toggle Control**

### ► **Secondary scripts**

**Press switch control**, for buttons or sliders. The translation amount controls the distance it's going to move between the on and off position, the translation axis let's you sellect the direction.

 $\frac{1}{2}$  Press Translation A Translation

**Rotating Switch Toggle Control** for, classic switches and levers. The translation axis let's you select the rotation orientation. The rotation angle will set the orientation of the On and Off position positive and negative respectively, on the image would be +20 for On and - 20 for Off

### $\left| \cdot \right|$ **Rotation Axis Rotation Angle**

 $#$ 

**Digital Switch Toggle Control** for switches with emissive materials. It will change the material with an On and Off state

#### **Animated Switch Toggle Control** for Switches that includes animations. The Animator component should contain in its parameters, a bool that trigger the on and off respective animation states

This script should be located in a child Game Object of the Game Object that contains the Master Control. It function is to control the moving part of the switch, the parent class handles the on/off signal and the child classes controls the reactions of the switch. There are 4 different types:

You can create you own Toggle class, to do it just have to inherit from the "SwitchToggleControl " class. Then implement the "changeState(bool toggle)" function, you'll become a true and false value for On and Off respectively.

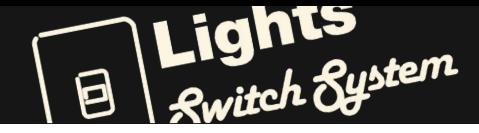

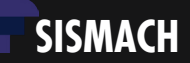

#### **• Material Switcher**

This is the script you should add to the emissive part of the lamp if you have one. The "Associated switches" shows how many light switches are linked to this object. The on requests shows how many linked switches are on.

The "Lights On Mat" is where you should place your On state material.

The "Lights Off Mat" is where you should place your Off state material.

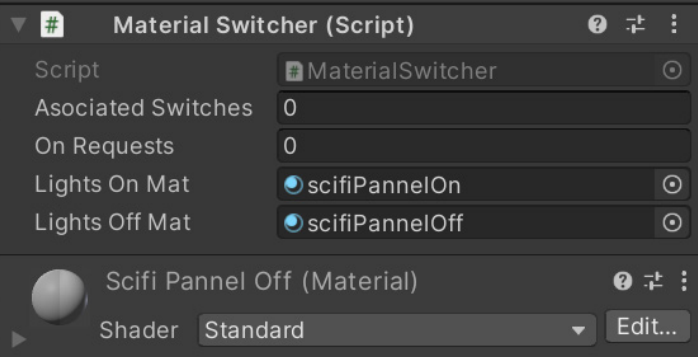

#### ► **Recap**

- Add the "Light Switch Master Control" to your switch
- Add the "material switcher control" to the emissive part of your lamp with an On and Off material
- Link the light and the emissive part of the lamp to the switch.

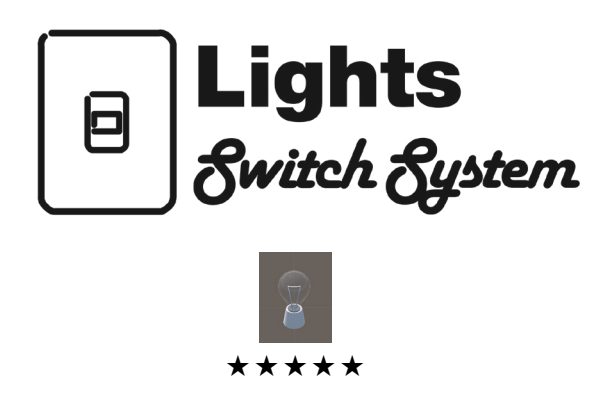

If you like the product please remember to leave a positive review on the asset store. Here you can take a look at my other assets :)

<https://assetstore.unity.com/publishers/77287>

Terms of use

- You may use this asset in your personal or commercial projects.
- You may not sell this asset or modify it in any way to resell it as similar asset.
- The customer support will be available as log as long as the source code is not modified. Anyways the code is documented so intermediate and advanced users will be able to modify it with ease if needed.
- You can find the full Terms here [https://unity.com/legal/as-terms](https://unity.com/legal/as-terms )